## Midi communication errors.

Q: " I'm playing my keyboard but I can't get Vision to record", or "I'm playing a sequence but no sound is coming out."

These are midi communication errors and are probably due to one of several things:

1. Your OMS Studio set-up is improperly configured or not current.

- Go through your studio set-up very thoroughly to make sure all of your devices are properly defined and depicted. Pay special attention to whether the ins and outs ( virtual "patchcords" with arrowheads) to all device icons reflect the physical patchchords of your actual studio and that when you double click on the device icon and open up the midi information window that you are set up to receive on the channels to which you want to send midi for each individual device. It is especially good to check these things if you haven't been using the program for a while, or if you have opened up an old Studio set-up in a later version of the program, as it is easy to forget about any change you've made in your studio that might not be reflected in your OMS set-up.

- Make sure there is a diamond by the name of your set-up in the title-bar to indicate that it is the current studio set-up. If there isn't a diamond, choose "make current" from the "file" menu.

- Go to the "studio" menu and select "test studio". When you move the cursor over one of your device icons it should turn into a note ( if it doesn't check back in the studio menu and make sure there is a check mark next to "test studio"). Single-click on the device icon. You should hear random blurts of midi-signals from your device (this can be quite loud so make sure your volume is down), now go over to any controller keyboard that you may have a play a key. You should hear a voice in your Macintosh say "midi received".

2. Your physical studio is not set up correctly.

- Check and double-check that all devices have the desired midi ins and outs going to the opposite kind of port (in to out/ out to in) on your interface.

-If you have a multi-port interface (studio 4 or 5) its important that, even if you have only one midi cable -an in or an out- going from your device to the interface, you do not have different device plugged into the complementary in/out port on the interface. That is, always treat the paired in/out ports of the interface as though they were dedicated to a particular device even if you do not run two cables to it.

- If the communication problems are only with one device, try substituting different midi cables to it to see if you have a bad one.

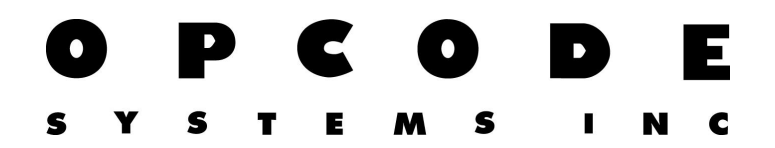

- If the problem was only on playback, check that the device's volume was turned up, and that any mode or other front panel settings that may be necessary to allow the device to send or receive midi are correctly configured.

-Try using a different serial cable.

3. There is an extension conflict.

- you only need OMS in the extensions folder to run Vision/Studio Vision ( if your using Digital audio as well you will need the Digi or Sound Manager INIT as well) so you can remove all other extensions into a folder and either leave it in the system folder or drag it to the desk top. You may also drag the control panels folder to the desk top and the system will extract those it actually needs to run on start up ( see "minimum" extensions" ) Shut down your computer and reboot. This process will ensure that you have the leanest possible system and will remove the possibility of extensions conflicts.

- a general trouble-shooting note. If your interface has LEDs which flash on input/output they can help you localize your problem.

- If your not getting midi playback, and the LED's are flashing then the problem must reside in the midi cable connecting the device to the interface or in the device itself. If your not getting playback and the LEDs are not flashing then the problem resides within the computer (OMS problem or extensions conflict) or with the interface itself (try using your set-up with another interface to test).

-The reverse is obviously true for problems on recording from a sequencer: If you have a record problem with LEDs flashing, then its likely to be your OMS set-up or an extensions conflict, if the LEDs are not flashing then its probably your device, cables or interface.